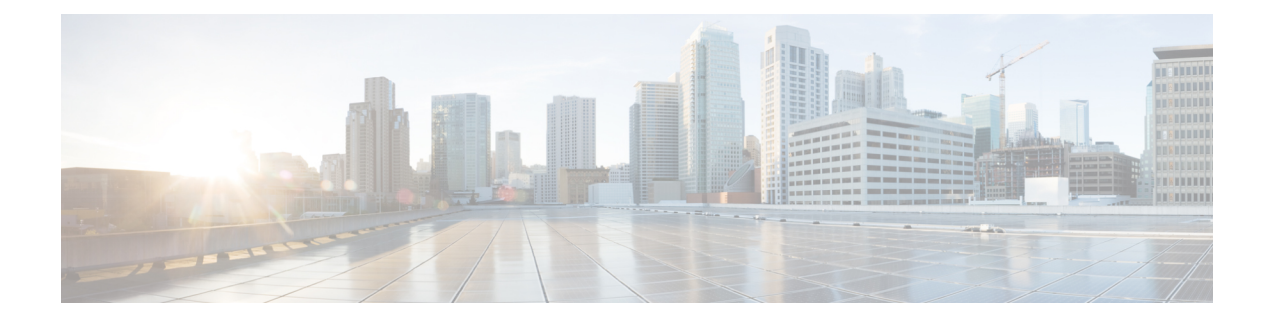

# **Configuring Password Encryption**

This chapter describes how to configure password encryption on Cisco NX-OS devices.

This chapter includes the following sections:

- About AES Password [Encryption](#page-0-0) and Primary Encryption Keys, on page 1
- Guidelines and Limitations for Password [Encryption,](#page-0-1) on page 1
- Default Settings for Password [Encryption,](#page-1-0) on page 2
- [Configuring](#page-1-1) Password Encryption, on page 2
- Verifying the Password Encryption [Configuration,](#page-3-0) on page 4
- [Configuration](#page-3-1) Examples for Password Encryption, on page 4

# <span id="page-0-0"></span>**About AES Password Encryption and Primary Encryption Keys**

You can enable strong, reversible 128-bit Advanced Encryption Standard (AES) password encryption, also known as type-6 encryption. To start using type-6 encryption, you must enable the AES password encryption feature and configure a primary encryption key, which is used to encrypt and decrypt passwords.

After you enable AES password encryption and configure a primary key, all existing and newly created clear-text passwords for supported applications (currently RADIUS and TACACS+) are stored in type-6 encrypted format, unless you disable type-6 password encryption. You can also configure Cisco NX-OS to convert all existing weakly encrypted passwords to type-6 encrypted passwords.

## <span id="page-0-1"></span>**Guidelines and Limitations for Password Encryption**

Password encryption has the following configuration guidelines and limitations:

- Only users with administrator privilege (network-admin) can configure the AES password encryption feature, associated encryption and decryption commands, and primary keys.
- RADIUS and TACACS+ are the only applications that can use the AES password encryption feature.
- Configurations containing type-6 encrypted passwords are not rollback compliant.
- You can enable the AES password encryption feature without a primary key, but encryption starts only when a primary key is present in the system.
- Deleting the primary key stops type-6 encryption and causes all existing type-6 encrypted passwords to become unusable, unless the same primary key is reconfigured.

• To move the device configuration to another device, either decrypt the configuration before porting it to the other device or configure the same primary key on the device to which the configuration will be applied.

## <span id="page-1-0"></span>**Default Settings for Password Encryption**

This table lists the default settings for password encryption parameters.

**Table 1: Default Password Encryption Parameter Settings**

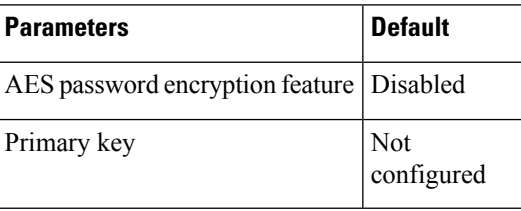

# <span id="page-1-1"></span>**Configuring Password Encryption**

This section describes the tasks for configuring password encryption on Cisco NX-OS devices.

### **Configuring a Primary Key and Enabling the AES Password Encryption Feature**

You can configure a pimary key for type-6 encryption and enable the Advanced Encryption Standard (AES) password encryption feature.

#### **Procedure**

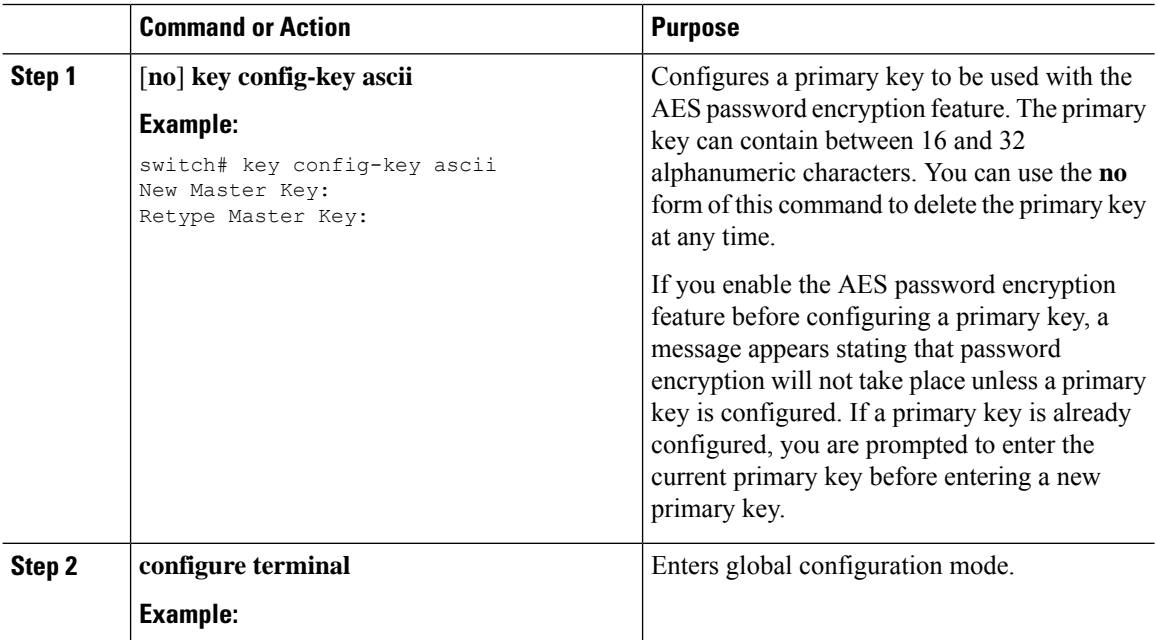

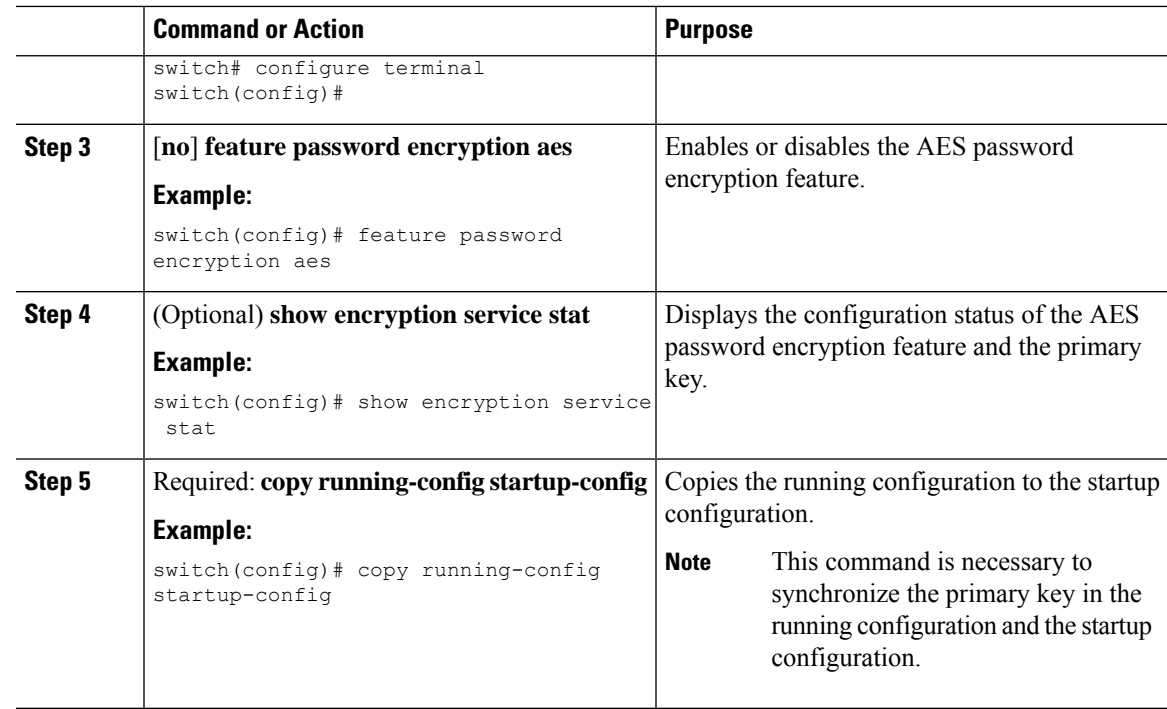

### **Converting Existing Passwords to Type-6 Encrypted Passwords**

You can convert existing plain or weakly encrypted passwords to type-6 encrypted passwords.

#### **Before you begin**

Ensure that you have enabled the AES password encryption feature and configured a primary key.

#### **Procedure**

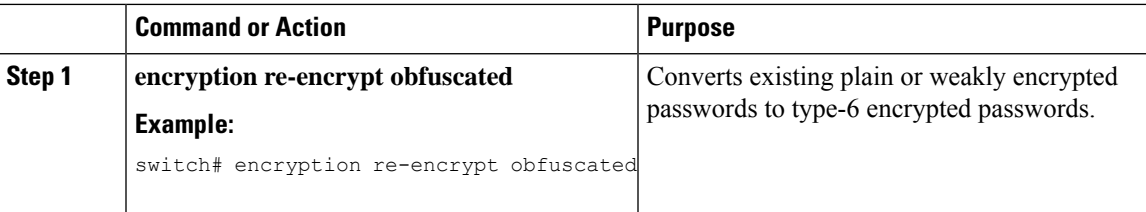

### **Converting Type-6 Encrypted Passwords Back to Their Original States**

You can convert type-6 encrypted passwords back to their original states.

#### **Before you begin**

Ensure that you have configured a primary key.

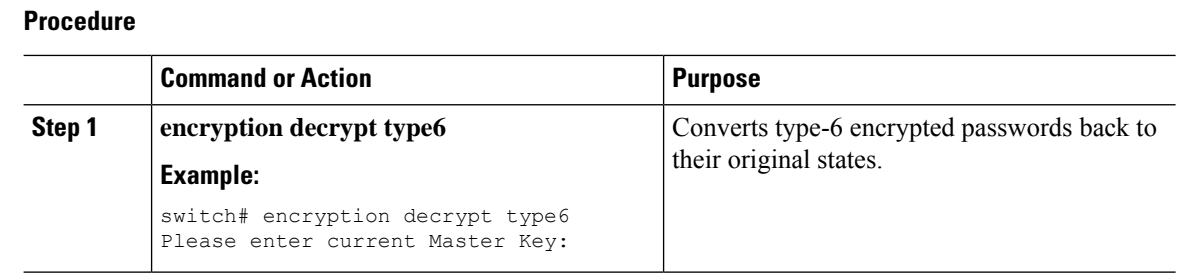

### **Deleting Type-6 Encrypted Passwords**

You can delete all type-6 encrypted passwords from the Cisco NX-OS device.

#### **Procedure**

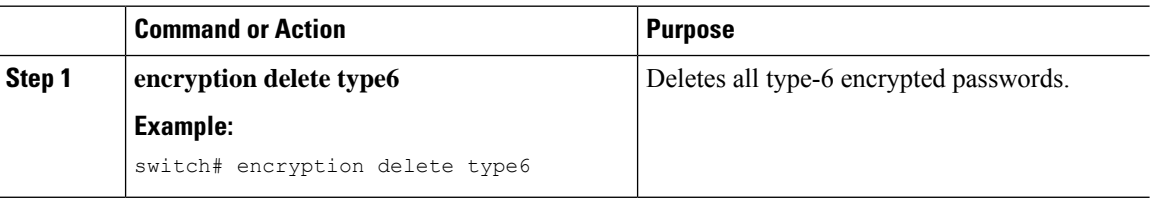

## <span id="page-3-0"></span>**Verifying the Password Encryption Configuration**

To display password encryption configuration information, perform the following task:

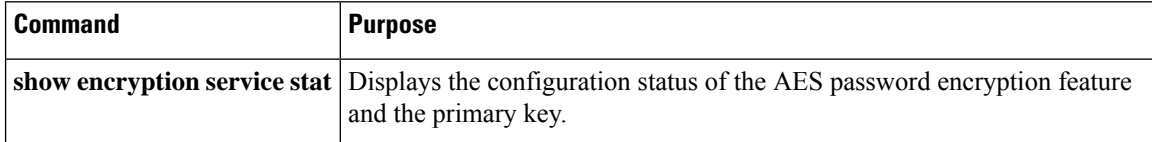

# <span id="page-3-1"></span>**Configuration Examples for Password Encryption**

The following example shows how to create a primary key, enable the AES password encryption feature, and configure a type-6 encrypted password for a TACACS+ application:

```
key config-key ascii
 New Master Key:
 Retype Master Key:
configure terminal
feature password encryption aes
show encryption service stat
 Encryption service is enabled.
 Master Encryption Key is configured.
 Type-6 encryption is being used.
feature tacacs+
tacacs-server key Cisco123
show running-config tacacs+
  feature tacacs+
 logging level tacacs 5
```
tacacs-server key 6

"JDYkqyIFWeBvzpljSfWmRZrmRSRE8syxKlOSjP9RCCkFinZbJI3GD5c6rckJR/Qju2PKLmOewbheAA=="

 $\mathbf I$